# *Wie erreiche ich was?*

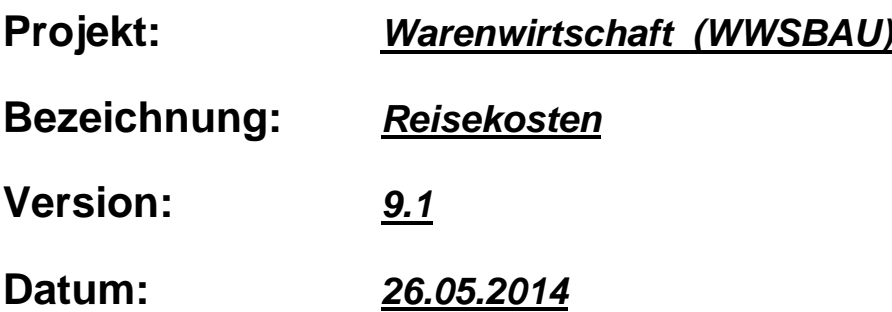

## **Kurzbeschreibung:**

Mit diesem Leitfaden erhalten Sie eine tabellarische Kurzanleitung, um in Ihrem Hause die **Reisekosten** zu organisieren bzw. anzuwenden.

Eine **Reisekostenabrechnung** ist für das **Inland** und das **Ausland** gleichermaßen geeignet.

Die Reisen können mit **PKW**, **Bahn**, **Flugzeu**g, **Motorrad** und dergleichen durchgeführt werden.

Als Basis für die Berechnung der **Reisekosten** und des **Kilometergelde**s dienen die gesetzlichen Vorgaben.

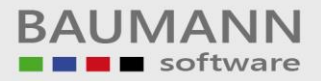

## **Inhaltsverzeichnis**

#### **Beschreibung**

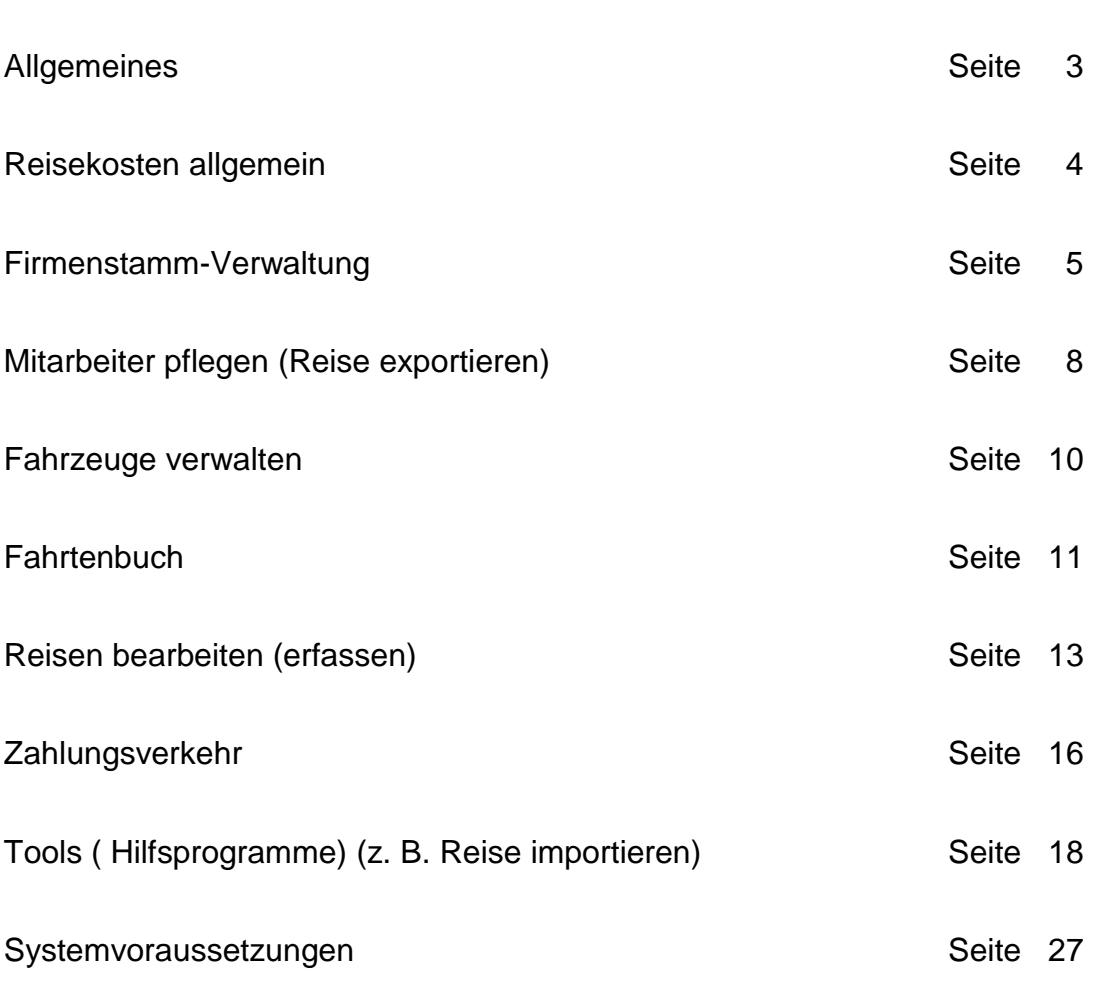

\_\_\_\_\_\_\_\_\_\_\_\_\_\_\_\_\_\_\_\_\_\_\_\_\_\_\_\_\_\_\_\_\_\_\_\_\_\_\_\_\_\_\_\_\_\_\_\_\_\_\_\_\_\_\_\_\_\_\_\_\_

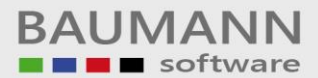

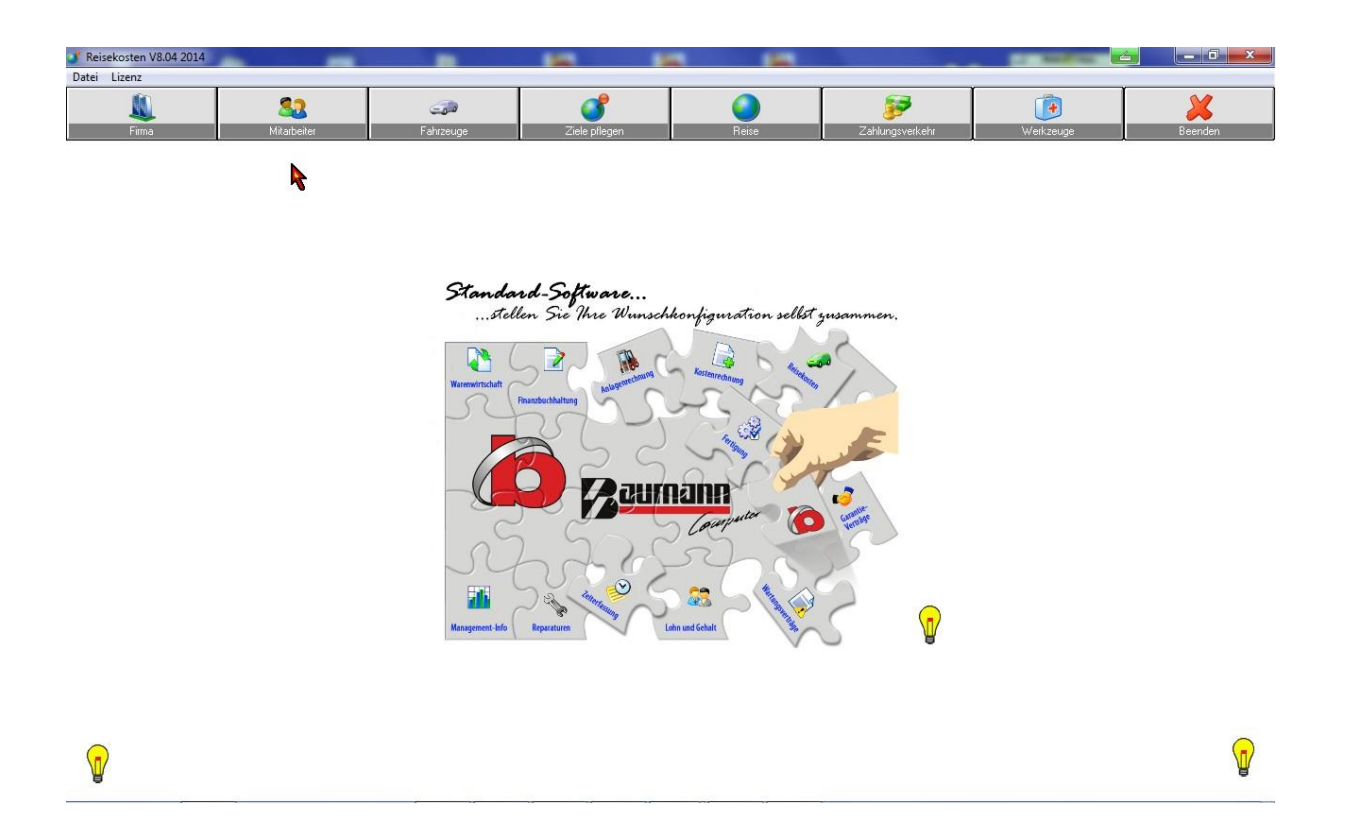

## **Allgemeines**

Unser Programm *Reisekosten* ist speziell für die grafische Benutzeroberfläche (Windows) entwickelt worden. Sie können in Netzwerken unter **Windows** bzw. **NOVELL** eingesetzt werden.

Das Programm ist flexibel konzipiert und kann demnach in Unternehmen aller **Branchen** und **Betriebsgrößen** eingesetzt werden.

Das Programm garantiert eine rationelle und einfache Abwicklung von **Reisekosten**.

Um eine flexible und individuelle Nutzung der Anwendung zu ermöglichen, werden die Programme durch benutzerspezifische **Parameter** gesteuert (z.B. Pfade für die Datenspeicherung etc.).

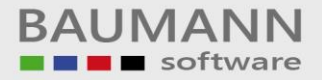

## **Reisekosten allgemein**

Mit unserem Programm **Reisekosten** haben Sie die Möglichkeit, eine Reise (**geschäftliche** Reise, **Dienstreise**) exakt abzurechnen.

Hierbei können die Reisen mit **PKW**, **Bahn**, **Flugzeu**g, **Motorrad** und dergleichen durchgeführt werden.

Als Basis für die Berechnung der **Reisekosten** und des **Kilometergelde**s dienen die gesetzlichen Vorgaben.

Nach der Berechnung kann maschinell ein **Überweisungsauftrag** bzw. ein **Verrechnungsscheck** erstellt und ausgedruckt werden.

Auch der **Buchungsbeleg** für die **Finanzbuchhaltun**g ist in unserer Reisenkostenabrechnung enthalten.

#### **Merke**

Unser Programm ist für **Inlandsreisen** sowie auch für **Auslandsreisen** gleichermaßen geeignet.

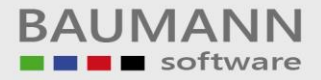

## **Firmenstamm-Verwaltung**

Bevor Sie mit dem Programm *Reisekosten* arbeiten können, sollten Sie einige grundsätzliche Informationen eingeben.

Hierbei handelt es sich um den **Firmenstamm** (oberer Button links).

#### **Die wichtigsten Eingaben hierbei sind:**

- *Die postalischen Adressdaten der eigenen Benutzerfirma*
- *Bankverbindung*
- *Aufwandskonten für die Finanzbuchhaltung*
- *Werte der Reisekosten Inland*
- *Werte der Reisekosten Ausland*
- *Telefonliste sowie die*
- *Pfadangaben der Datenhaltung (Datenbank).*

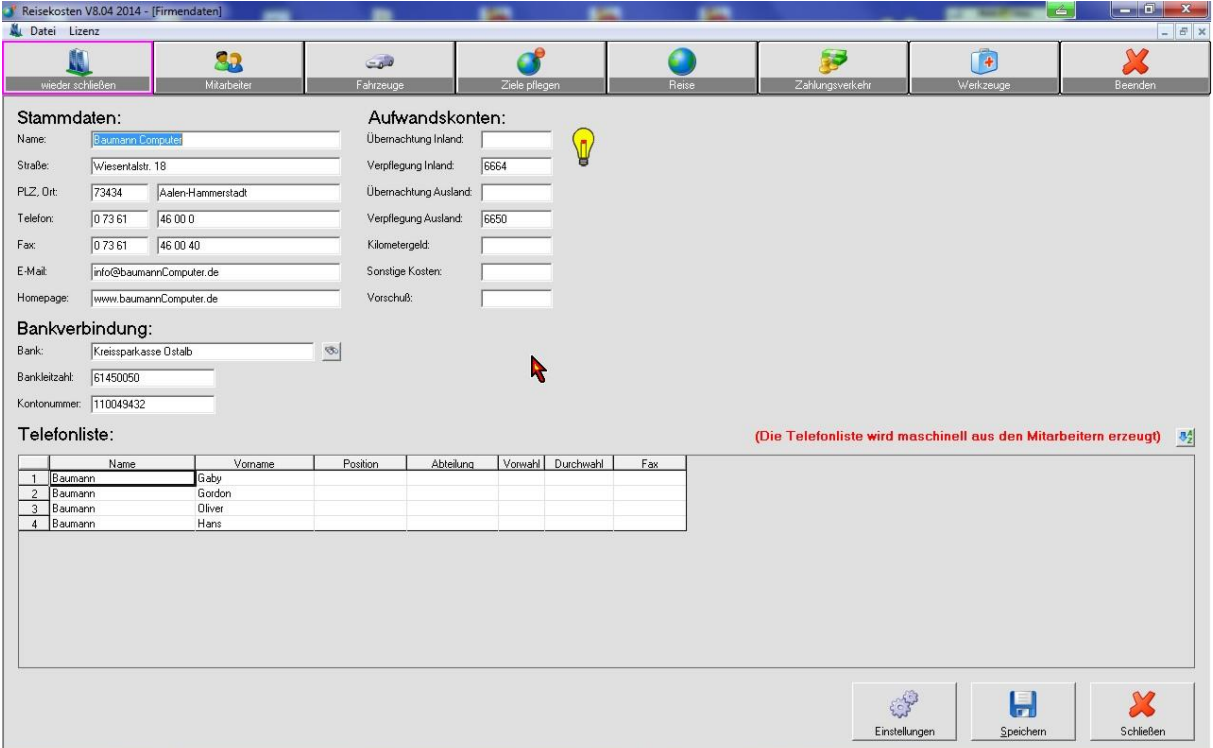

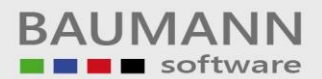

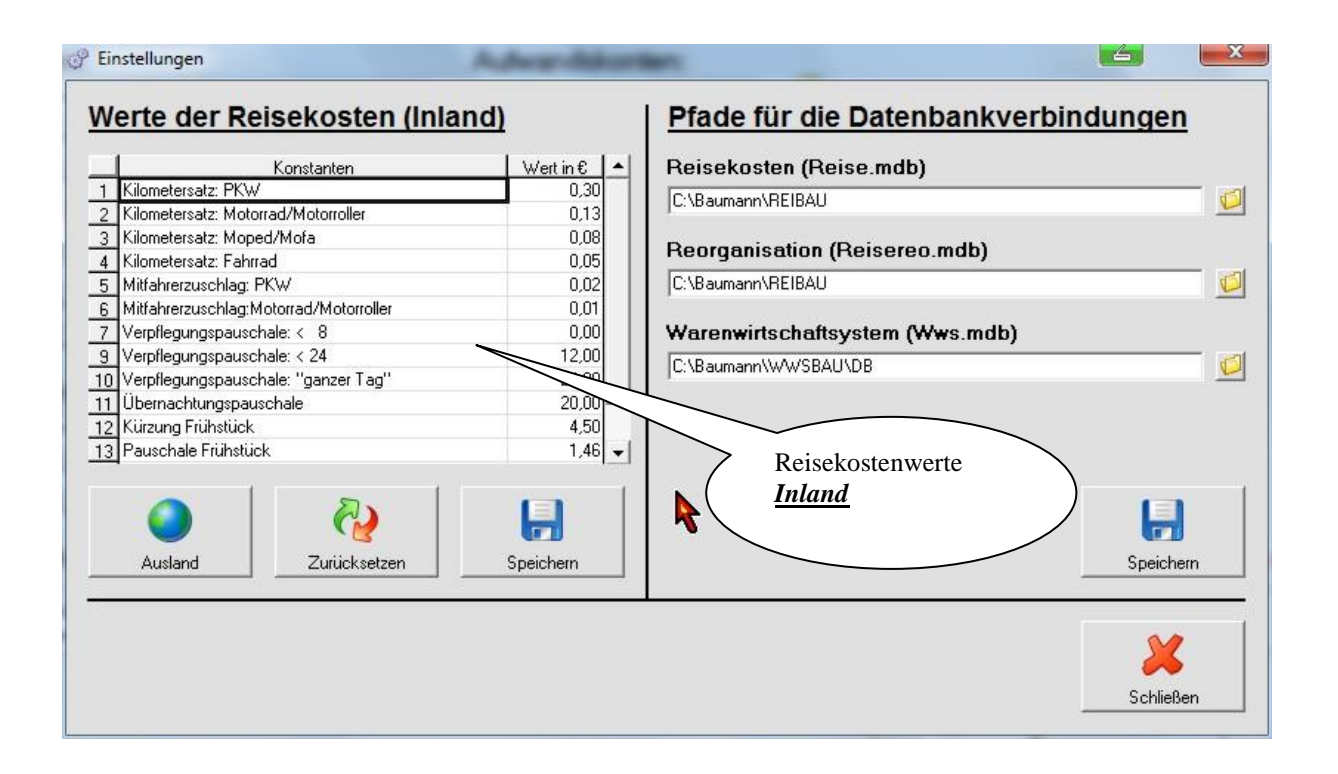

## **Tabellen für die Reisekostenabrechnung**

Hinter dem Button "Einstellungen" verbirgt sich das Programm für die Tabellenpflege der **Kilometerpauschalen** sowie der **Auslandspauschalen** und der der **Übernachtungen**.

#### **Merke**

Alle bei den Reisen vorkommenden **Pauschalen** müssen hier erfasst werden.

#### *Wenn der Gesetzgeber Reisepauschalen, Kilometerentschädigungen ändert, so müssen die Veränderungen hier nachvollzogen werden.*

Auf der rechten Seite dieser Maske werden die Verbindungspfade der angeschlossenen Programmpakete genannt.

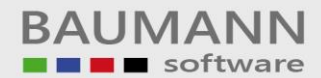

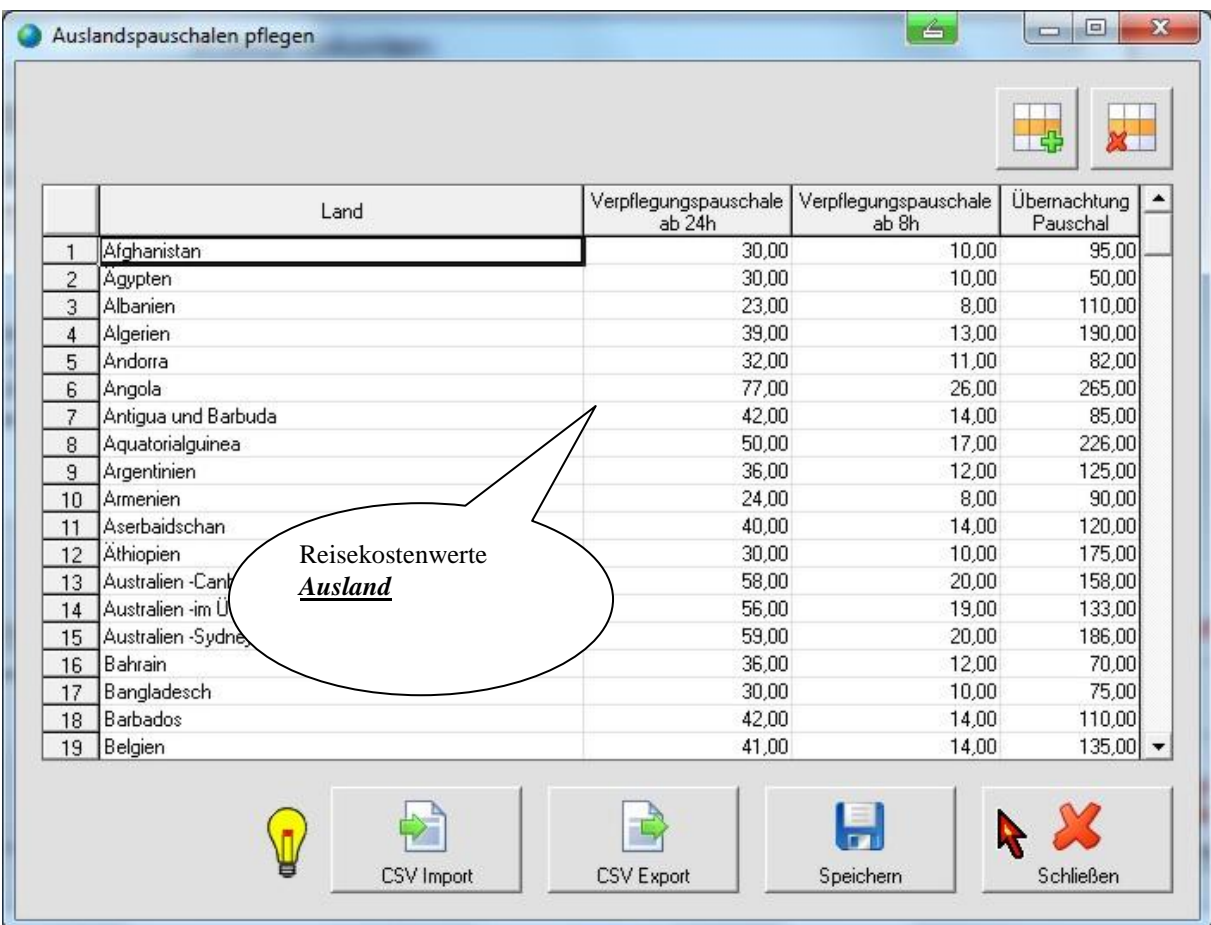

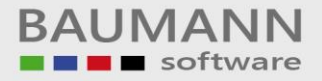

## **Mitarbeiter pflegen**

Mit dieser Maske werden die **Mitarbeiter** gepflegt (erfasst, geändert und gelöscht).

Gleichzeitig wird hier die **Bankverbindung** des **Mitarbeiters** erfasst und abgespeichert.

Auf das hier angegebene **Konto** werden bei einer **Auszahlung** die errechneten **Reisekosten** überweisen.

Im unteren Teil der Maske werden für den ausgewählten Mitarbeiter die Reisedaten angezeigt. (siehe hierzu bei dem Punkt "**Reisen bearbeiten"**).

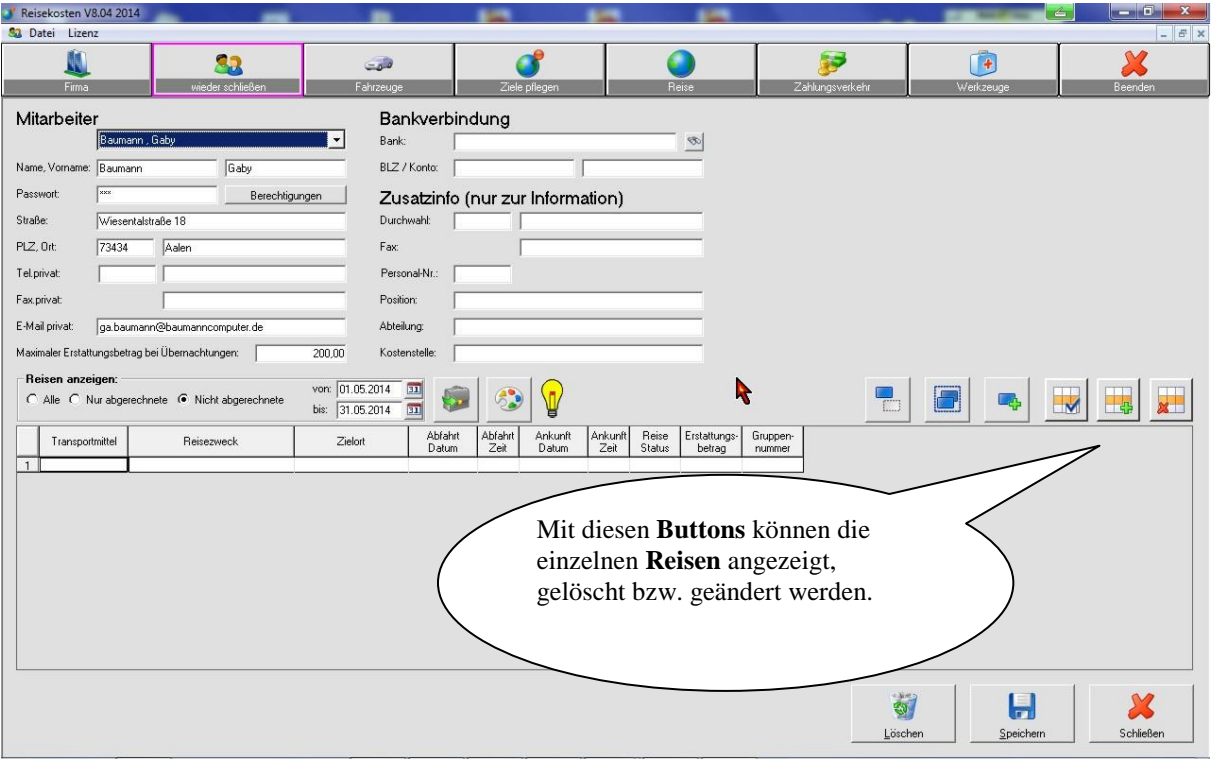

## **Eine erfasste Reise exportieren**

Mit dem Programmpunkt (Button) "**Reise exportieren**" können erfasste **Reisen** exportiert werden. In diesem Fall wird die zu exportierende **Reise** in eine separate Datenbank (MS-ACCESS) mit dem Namen "ReiseBlank.MDB" gespeichert.

Diese Datenbank "ReiseBlank.MDB" muss in dem Verzeichnis vorhanden sein, in dem auch die Datenbanken "**Reise**" und "**ReiseReo**" gespeichert sind.

Solche gespeicherte **Reisen** können auch wieder eingelesen werden. In diesem Fall wird die eingelesene **Reise** den gespeicherten Standardreisen hinzugefügt.

Diese Technik des Speicherns einer **Reise** wird in der Regel vom **Außendienst**  angewendet. Der **Außendienst**, der auf seinem Notebook gleichfalls das **Reiseprogramm** gespeichert hat, erfasst eine Reise und **exportiert** sie in die separate Datenbank "**ReiseBlank.MDB**". Diese Datenbank sendet er an die Zentrale, die wiederum diese **Reise** wieder einliest und im **zentralen** Reiseprogramm abspeichert.

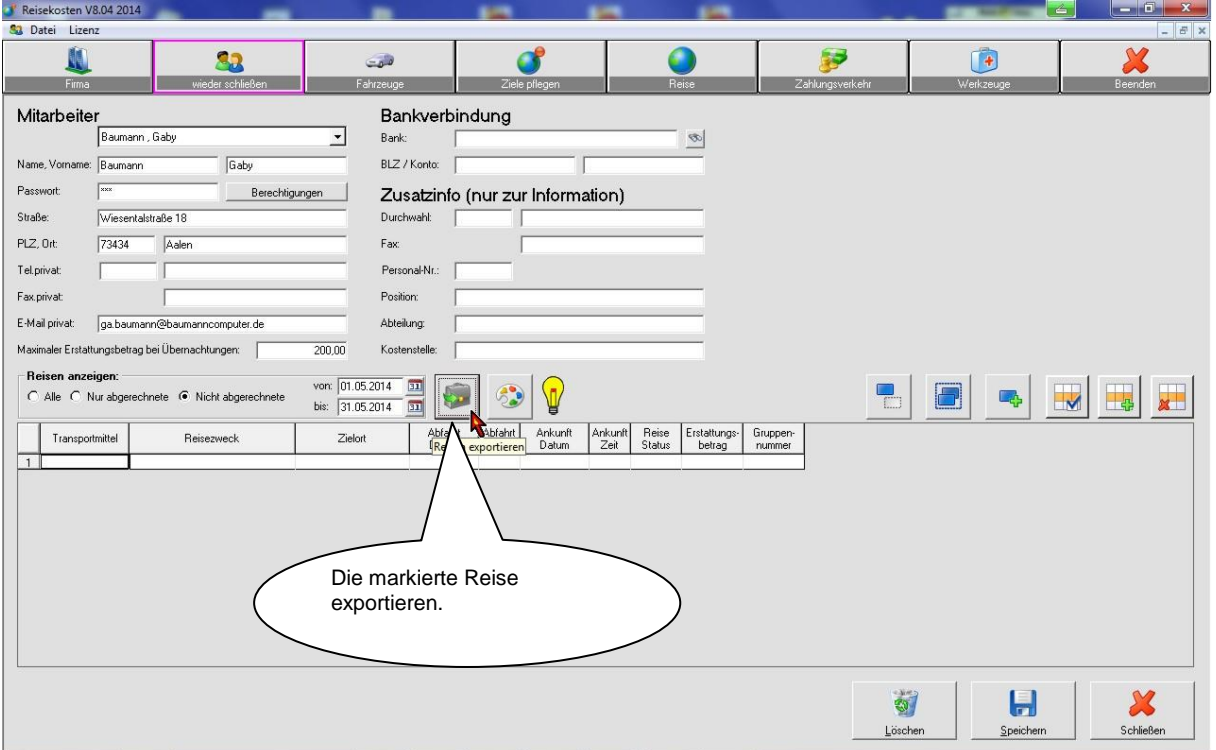

#### **Fahrzeuge verwalten**

Wie unter dem Punkt "Fahrzeuge verwalten" beschrieben, müssen für die **Fahrtenbücher** die entsprechenden PKW´s erfasst werden. Hierbei ist der jeweilige **Tachostand** von Bedeutung.

Auf den Wert des eingegebenen **Tachostandes** werden die erfassten Reisen (km) jeweils addiert.

Die Felder "Art, Erstzulassung, Anschaffungsdatum, Abschreibungsdauer" haben zunächst keine Bedeutung und können auch frei bleiben.

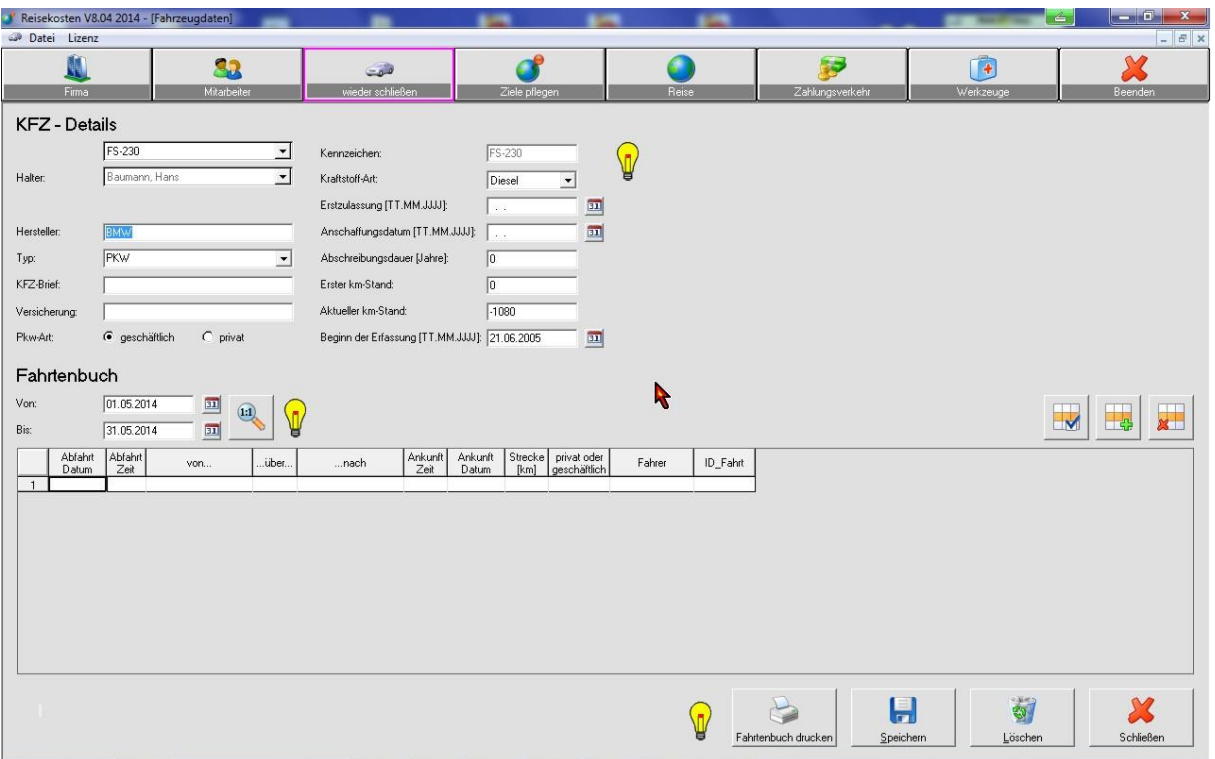

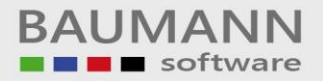

## **Fahrtenbuch**

Wenn Sie mit unserem Programm ein *Fahrtenbuch* führen möchten, müssen Sie die betreffenden **Fahrzeuge** erfassen. Hierzu dient Ihnen der obere Button "Fahrzeuge".

#### **Merke**

Alle Reisen der **Mitarbeiter**, sofern dafür ein **Fahrzeug** benutzt wurde, erzeugen beim **Fahrzeug** einen entsprechenden Eintrag.

Diese **Einträge** können im nach hinein mit den unteren, rechten Buttons bearbeitet werden.

Den Fahrtenbuchausdruck erstellen Sie mit dem Button "Fahrtenbuch drucken".

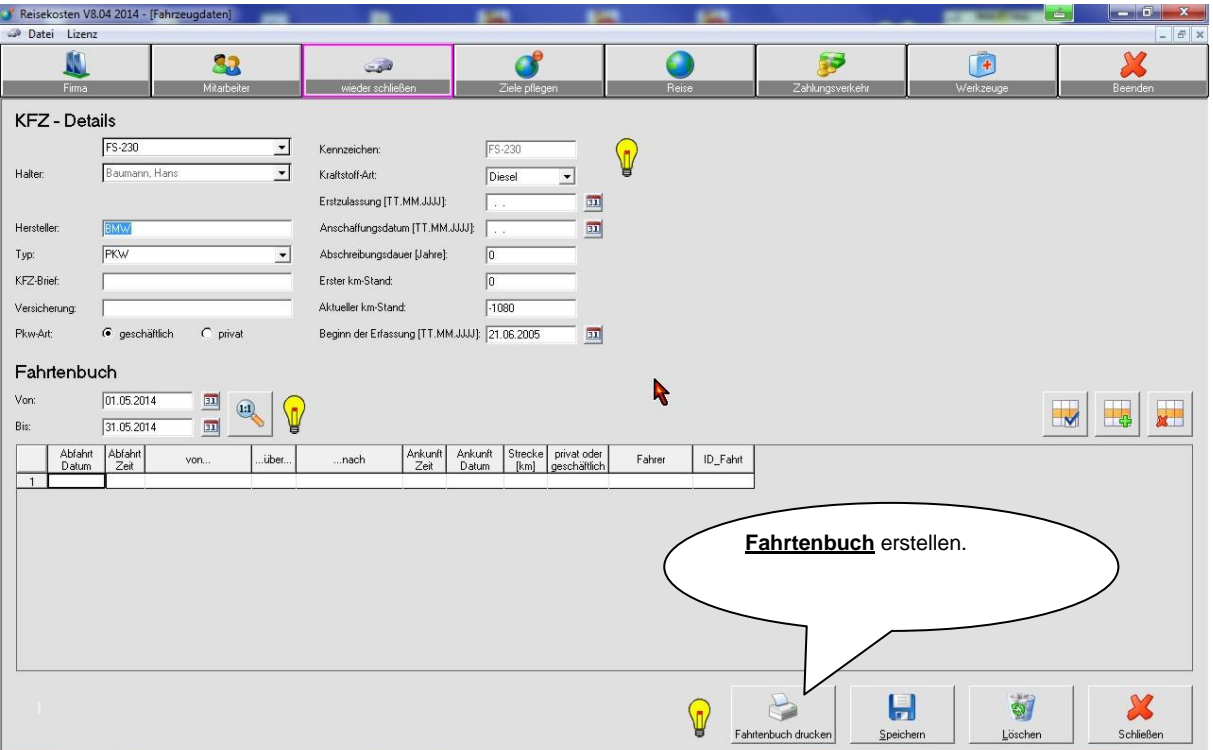

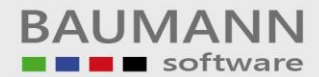

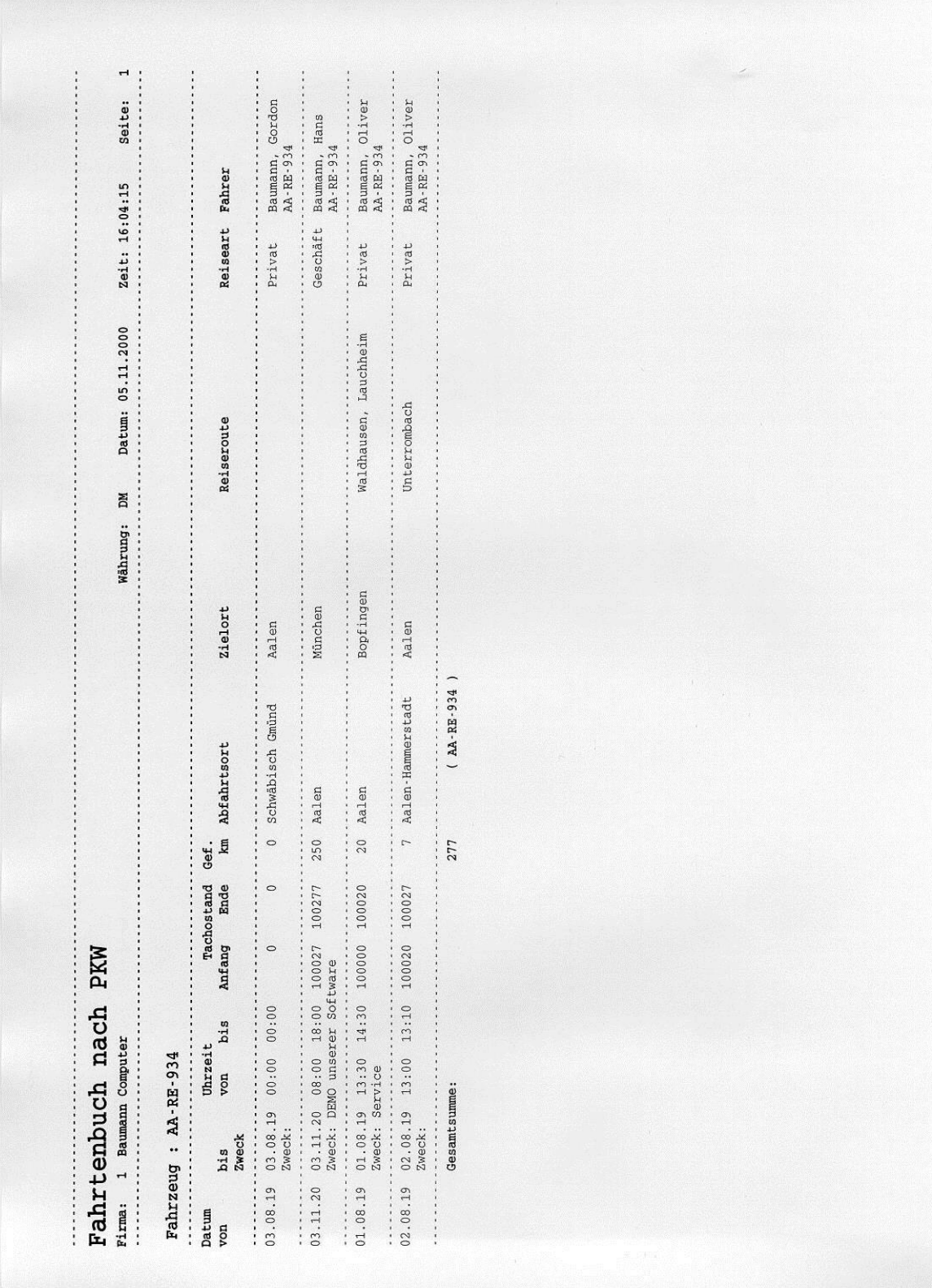

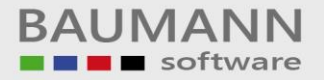

## **Reisen bearbeiten**

In der **Mitarbeiter**-Maske (unterer Teil) werden die einzelnen **Reisen** des ausgewählten **Mitarbeiters** angezeigt. Hier können auch die einzelnen Reisen wieder bearbeitet werden.

Für das Anlegen von neuen **Reisen** bzw. für das Löschen von Reisen, stehen Ihnen entsprechenden Masken zur Verfügung.

Zunächst müssen Sie den entsprechenden **Mitarbeiter** für eine **Reis**e auswählen. Anschließend geben Sie in die **Folgemaske** Ihre **Reisedaten** ein.

Um eine **Reise** im nach hinein nochmals zu bearbeiten, müssen Sie die **Mitarbeiterbearbeitung** aufrufen. Im unteren Teil erkennen Sie dann die gebuchten Reisen. Für das Ändern von bestimmten **Reisen** benutzen Sie bitte die genannten Buttons.

#### **Merke**

Die Eingabe von Zwischenstopps dienen nur der Information. Es werden keine Berechnungen damit durchgeführt.

Wenn Sie **kein** Fahrtenbuch für ein bestimmtes **Fahrzeug** führen, brauchen Sie in die bezogenen Felder (Tachostand etc.) keine Eingaben machen.

Nach der Eingabe Ihrer **Reisedaten** können Sie die Reise berechnen lassen. Das Ergebnis wird Ihnen sofort angezeigt.

Am Schluss sollten Sie die eingegebene Reise abspeichern.

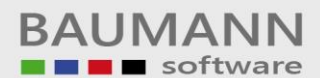

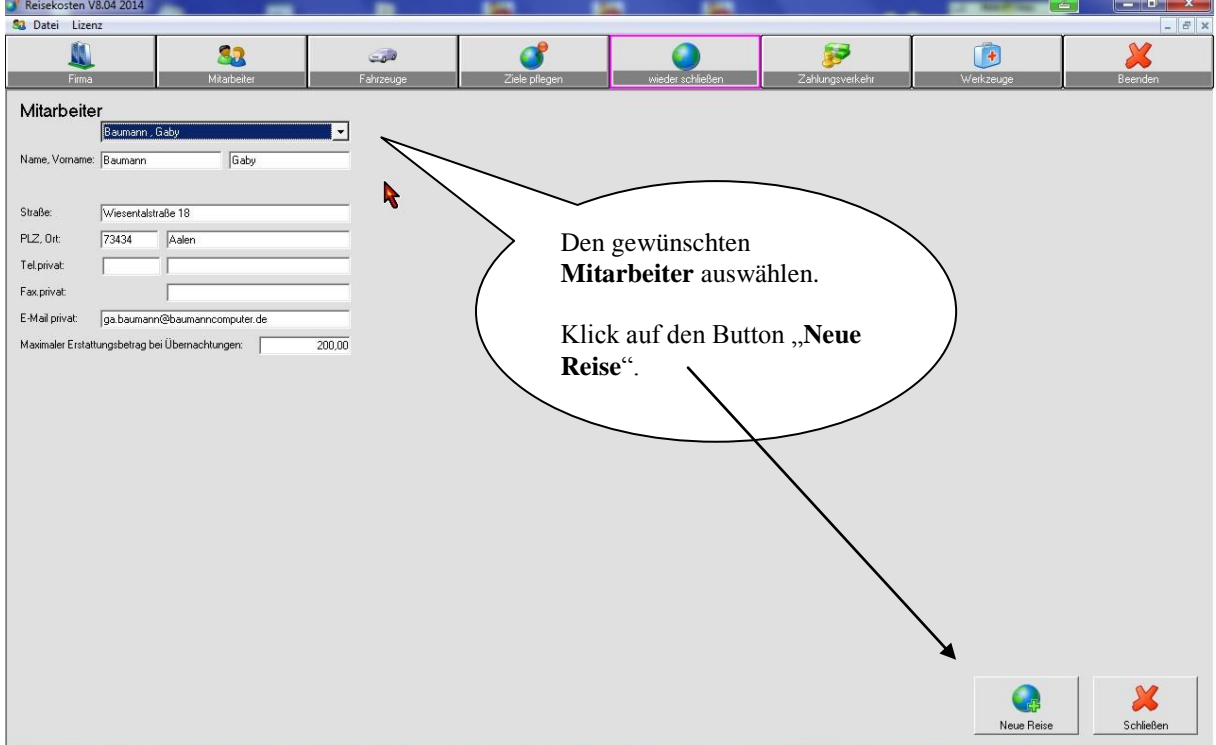

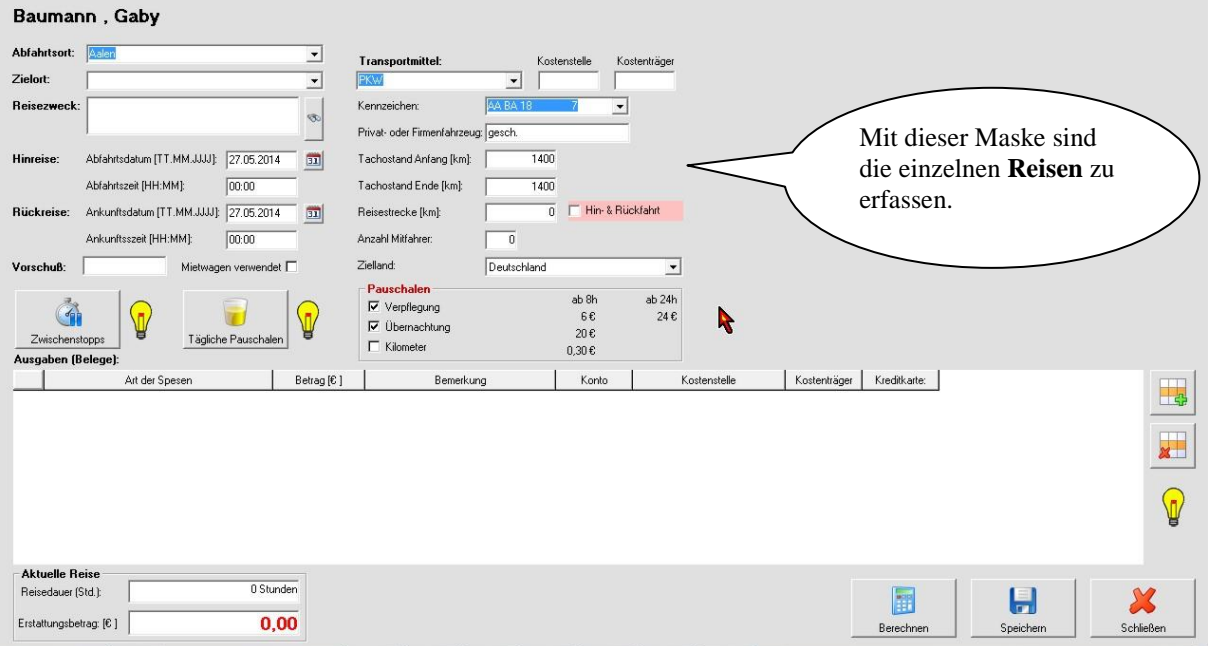

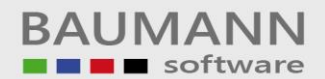

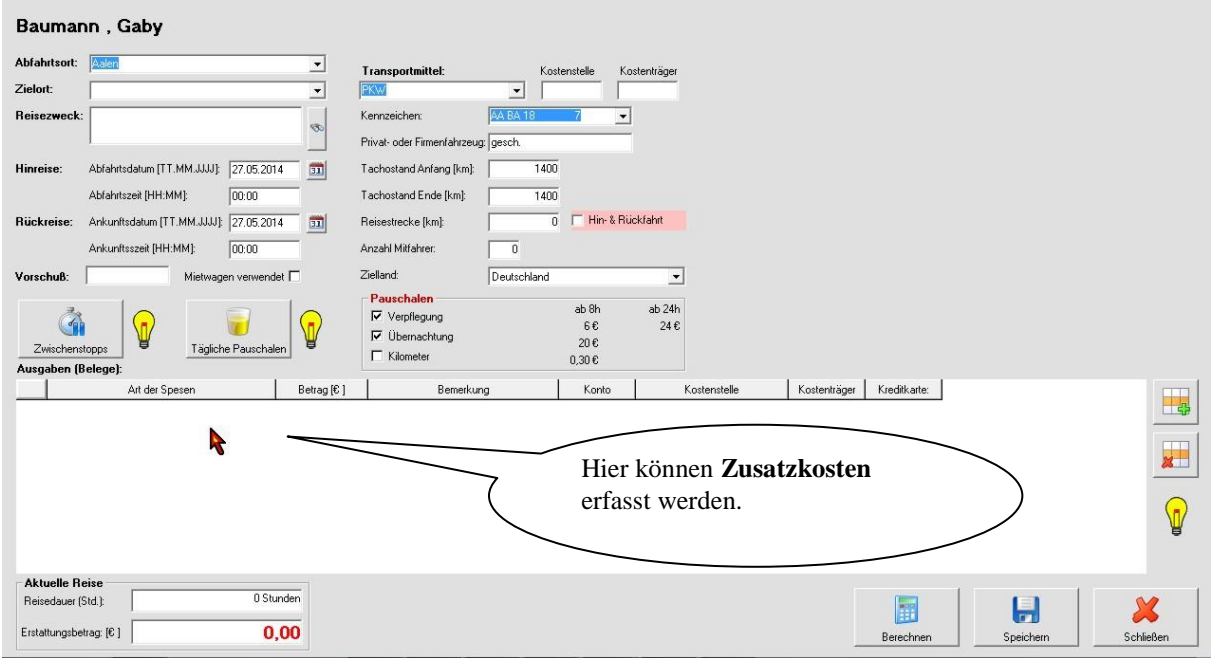

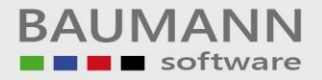

## **Zahlungsverkehr**

Bei der Maske **Zahlungsverkehr** handelt es sich um das Erzeugen des **Buchungsbeleges** für die **Finanzbuchhaltung** und das Drucken des **Überweisungsbeleges** bzw. **Verrechnungsschecks**.

Zunächst müssen Sie in der Mitte der Maske einen Zeitraum auswählen. Daraufhin werden auf der linken Seite die **Mitarbeiter** angezeigt, die in dem genannten **Zeitraum** eine Reise unternommen haben.

Jetzt müssen Sie den gewünschten **Mitarbeiter** markieren und dann den Button "**Anzeigen**" anklicken. Der Buchungsbeleg wird eingeblendet.

Sofern Sie für den angezeigten **Buchungsbeleg** einen **Überweisungsbeleg** wünschen, so klicken Sie auf den Button "**Überweisung drucken**" – ansonsten eventuell auf den Button "**Scheck drucken**".

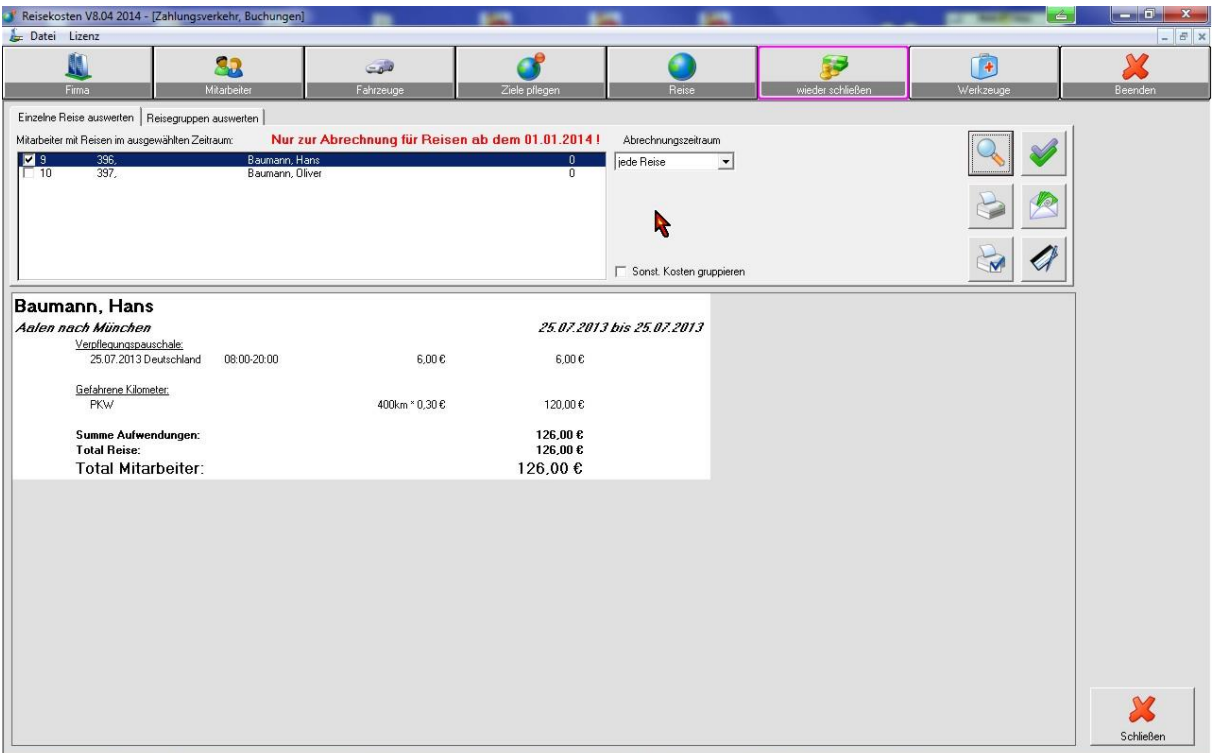

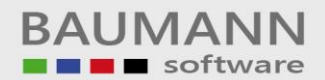

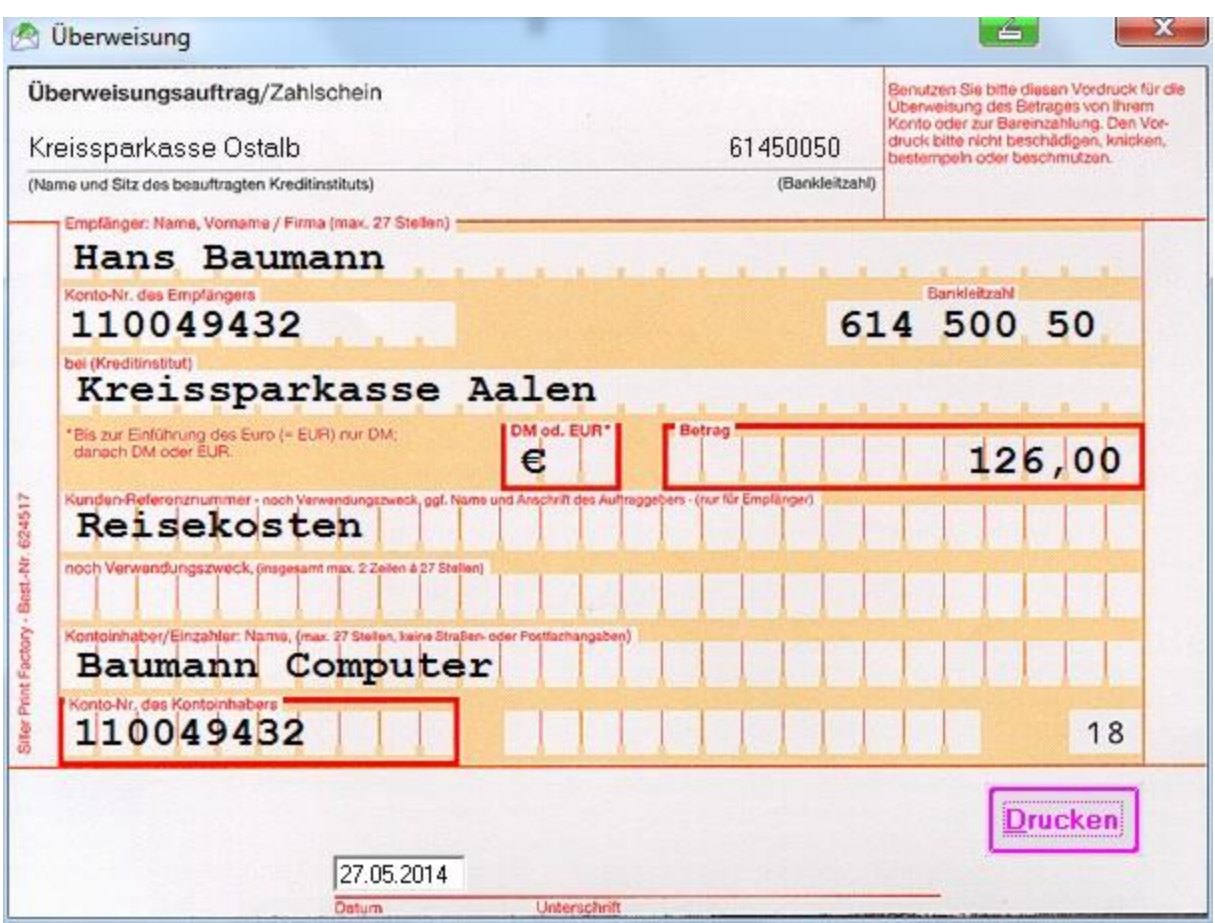

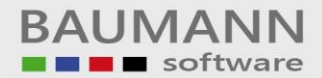

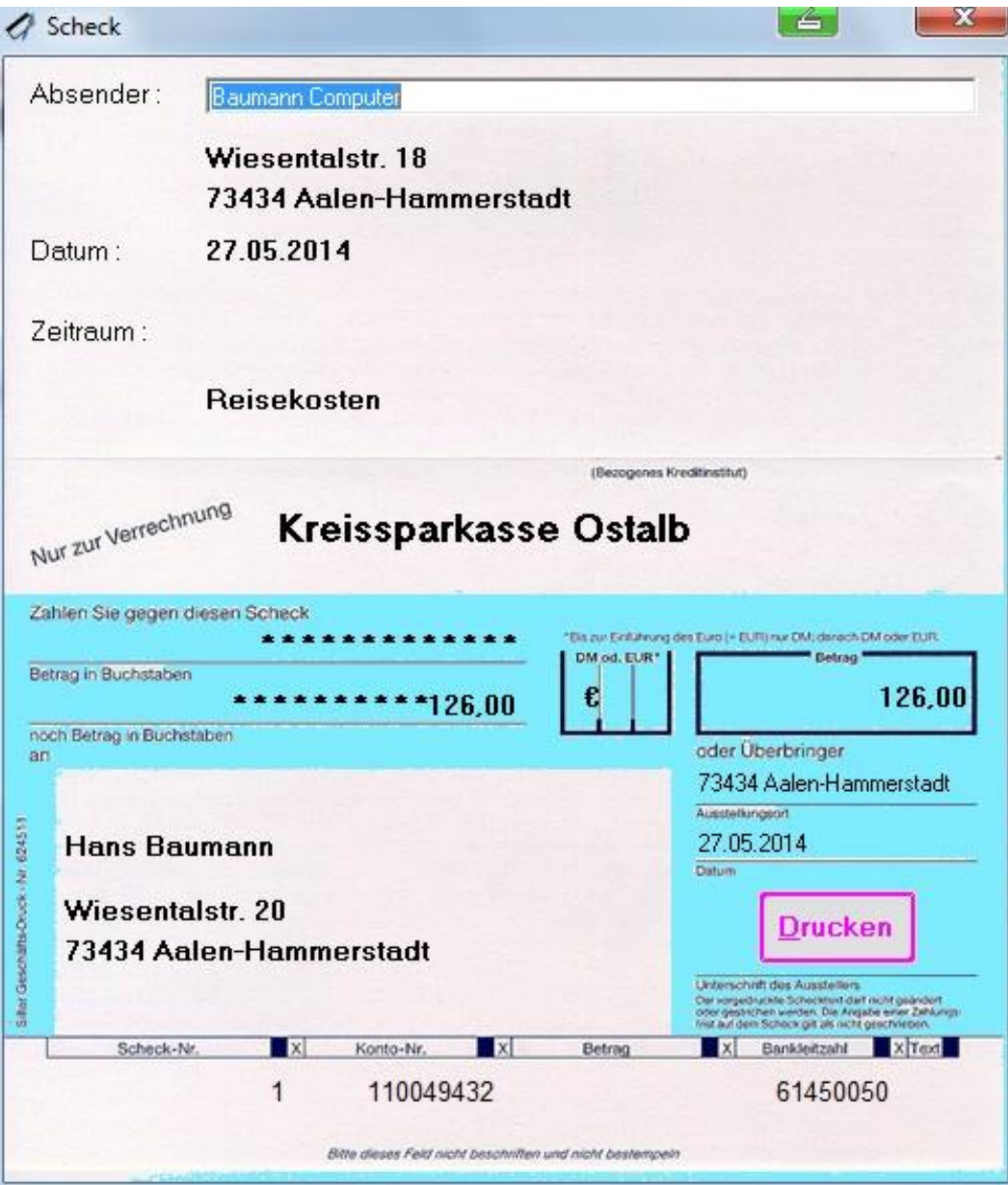

## **Tools (Hilfsprogramme)**

Innerhalb dieser Maske stehen Ihnen 10 Hilfsprogramme zur Verfügung.

a.) Die Währung zwischen **DM** und **EURO** wechseln.

Dieses Programm müssen Sie benutzen, wenn Sie die Währung von **DM** auf den **EURO** umstellen. In diesem Falle werden alle gespeicherten Reisen von **DM** auf den **EURO** umgestellt.

b.) Datenbestand reorganisieren.

Mit diesem Programm können Sie Reisen von bestimmten Zeiträumen herausselektieren und auf einer **anderen** Datenbank wieder abspeichern. Dies ist nach einer gewissen Zeit zu empfehlen, damit die aktuelle **Datenbank** nicht unnötigerweise aufgebläht wird.

#### **Merke**

#### *Die abgelegten Reisen können zu jeder Zeit wieder zurückgeholt werden.*

- c.) Mit diesem Programm werden die **Bankverbindungen** der einzelnen Mitarbeiter gepflegt (angelegt, geändert und eventuell wieder gelöscht).
- d.) Mit diesem Programm kann eine **Datensicherung** der **Reisekoste**n gemacht werden. Diese **Datensicherung** ist **eine einfache Art, die auf Disketten bzw. auf einen Datenträger** mit einem Laufwerkbuchstaben erfolgt. Eine Datensicherung auf einen Streamer ist **nicht** möglich.
- e.) Mit diesem Programm können Sie ein **Formular** (Faxabruf) ausdrucken. Dieses Formular können Sie dann handschriftlich ergänzen und an uns zufaxen. Hierbei könnte es sich um Verbesserungsvorschläge und dergleichen handeln.
- f.) Mit diesem Programm stellen wir Ihnen einen elektronischen **Kalender** zur Verfügung.
- g.) Mit diesem Programm können Sie Ihre **Reiseziele** pflegen. Wenn immer wieder Reisen an einen gleichen **Einsatzort** gemacht werden müssen, so können Sie hier bereits wichtige Informationen (Entfernung etc.) einpflegen.

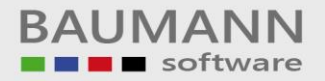

- h.) Mit diesem Programm können Sie für eine Reise bereits **Belegtexte** vorgeben. Hierbei kann es sich um Dinge handeln wie
	- Spesen
	- Übernachtungen
	- Tanken etc.
- i.) Mit diesem Programm werden die **Kostenstellen** mit ihrer **Bezeichnung** eingegeben.
- j.) Dieses Programm behandelt die **DATEV-Schnittstelle**. Diese Schnittstelle ist anzuwenden, wenn Sie die **Reisekosten** an einen **Steuerberate**r bzw. an eine **Finanzbuchhaltung** mit einer Import-Schnittstelle weitergeben möchten.

#### k.) **Reise importieren**

Mit diesem Programmpunkt können **Reisen** importiert werden. In diesem Fall wird die Datenbank "**ReiseBlank.MDB**" eingelesen. Die darin enthaltenen **Reisen** werden den bereits vorhandenen Reisen hinzugefügt.

Durch diese Möglichkeit kann der **Außendienst** z. B. **Reisen** auf einem Notebook erfassen und anschließend an die **Zentrale** senden. Die zentrale Abrechnungsstelle für Reisen liest diese separate Reise (Reisen) ein und speichert sie in die zentrale Datenbank des Reiseprogramms.

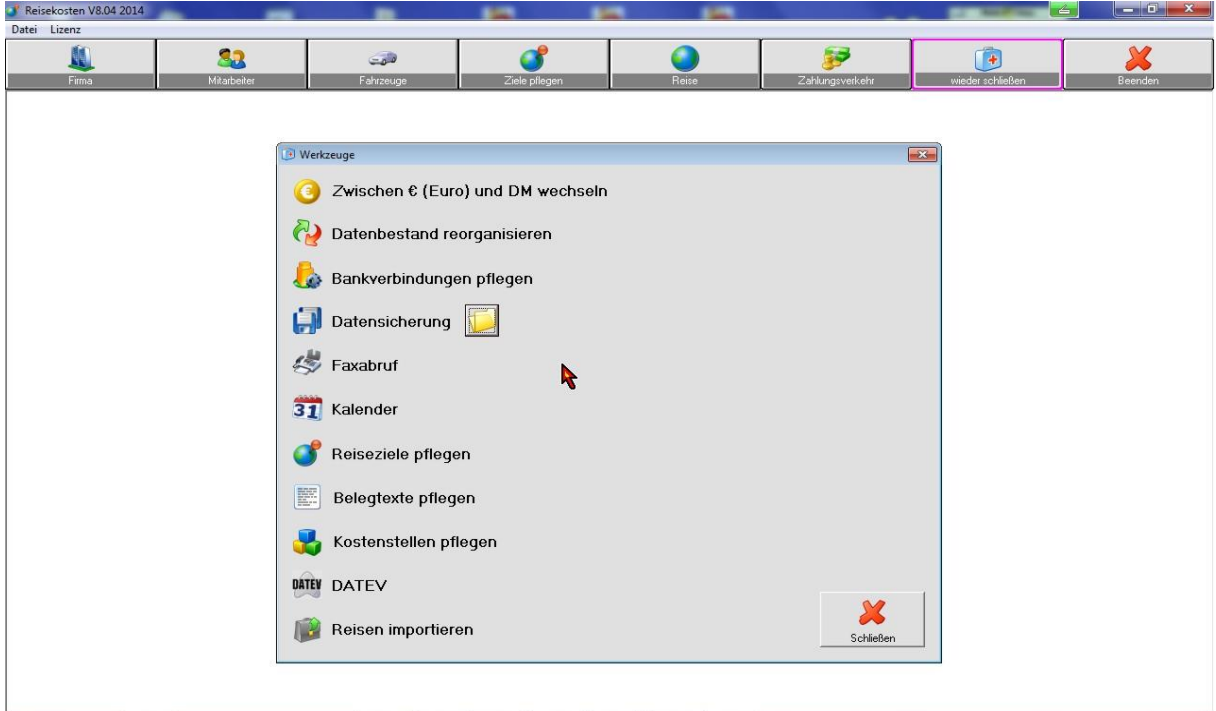

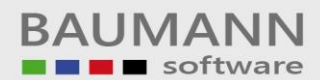

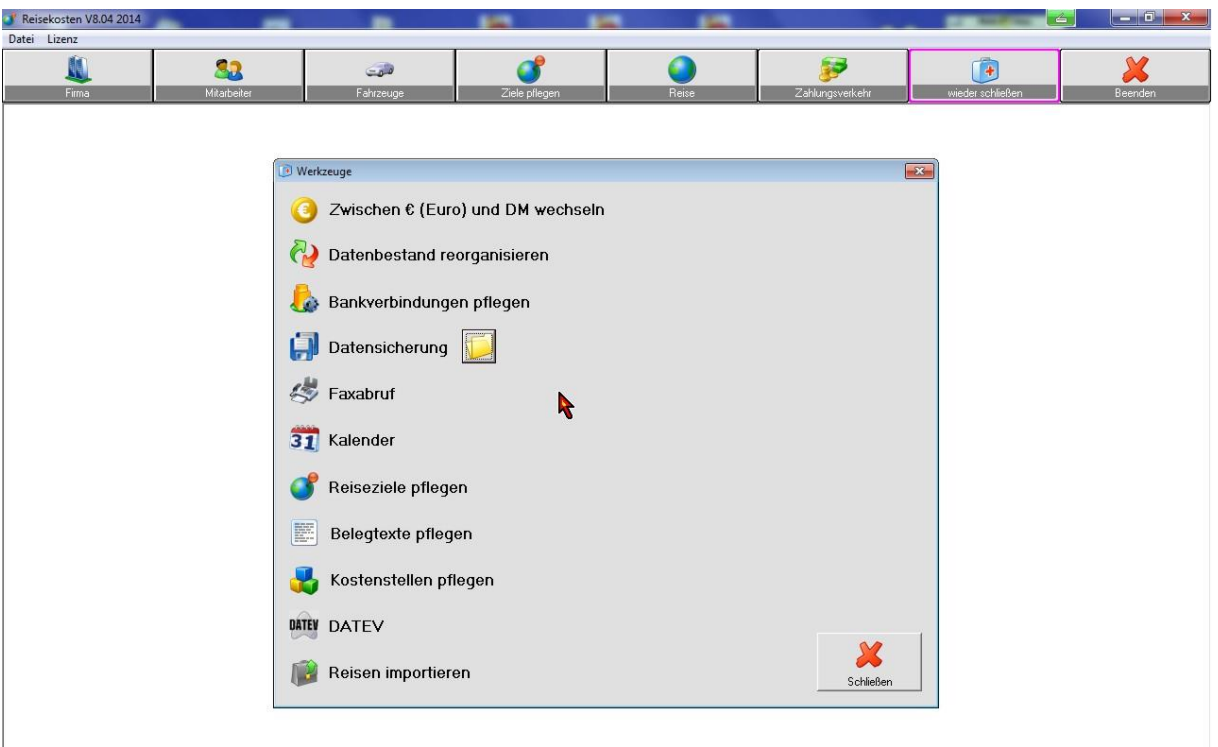

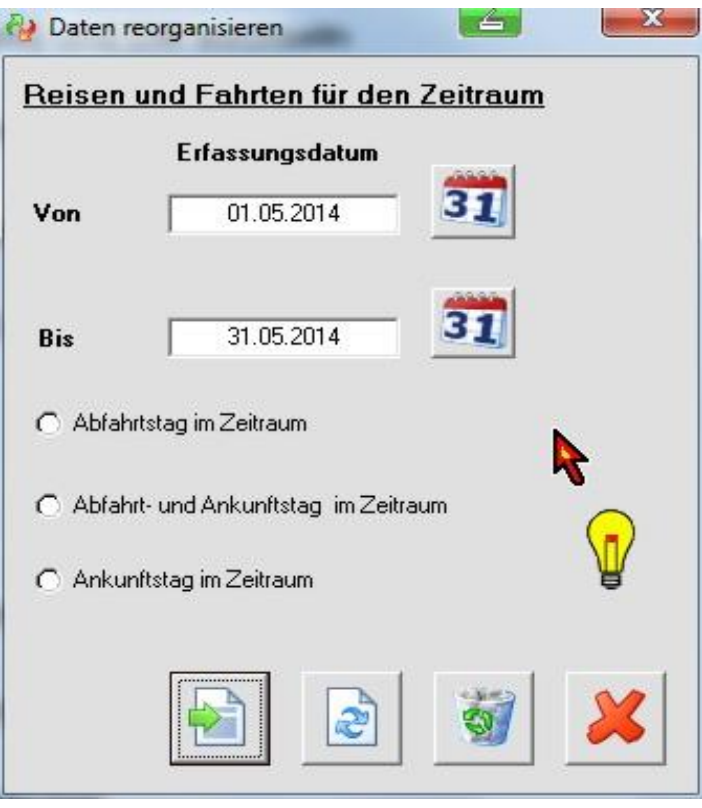

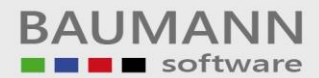

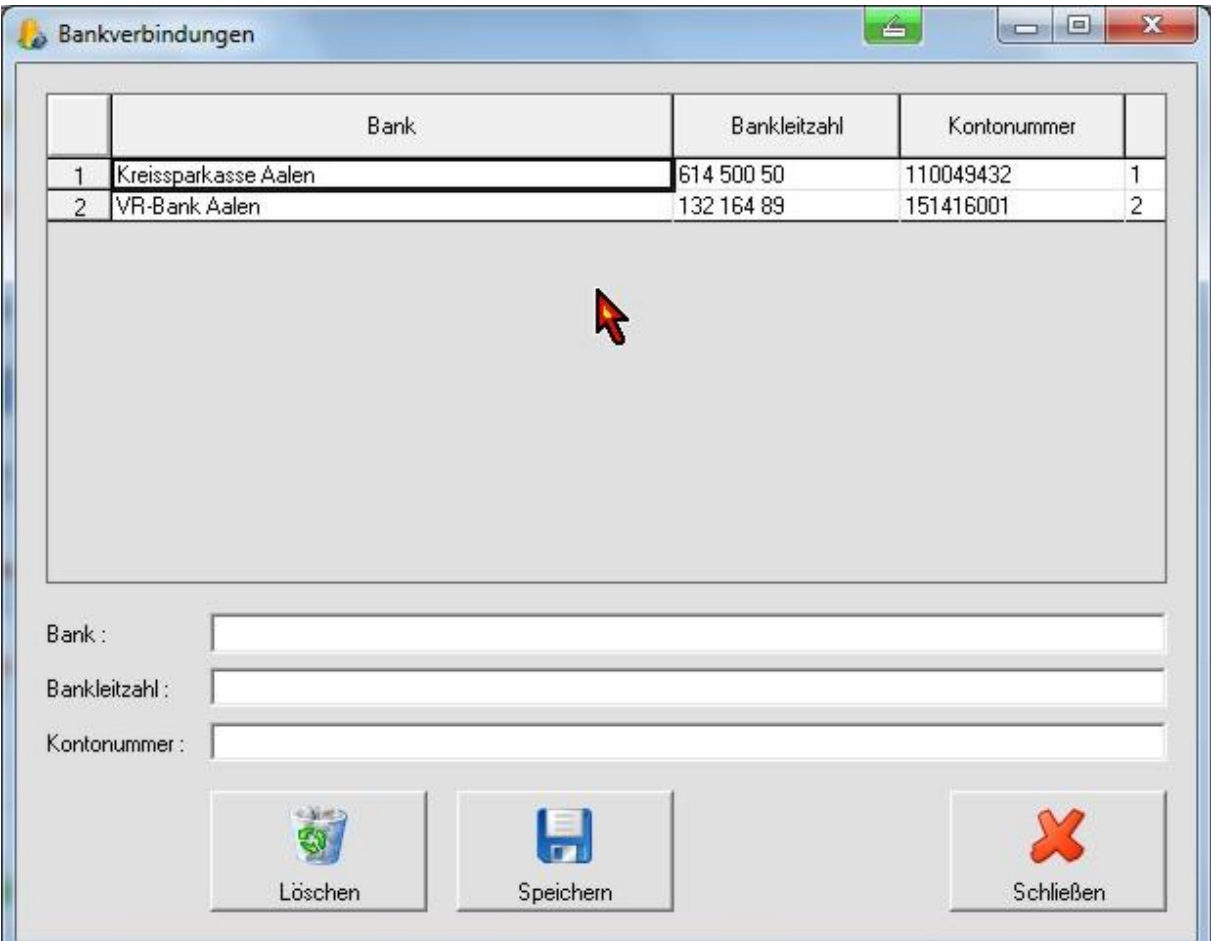

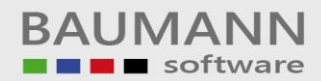

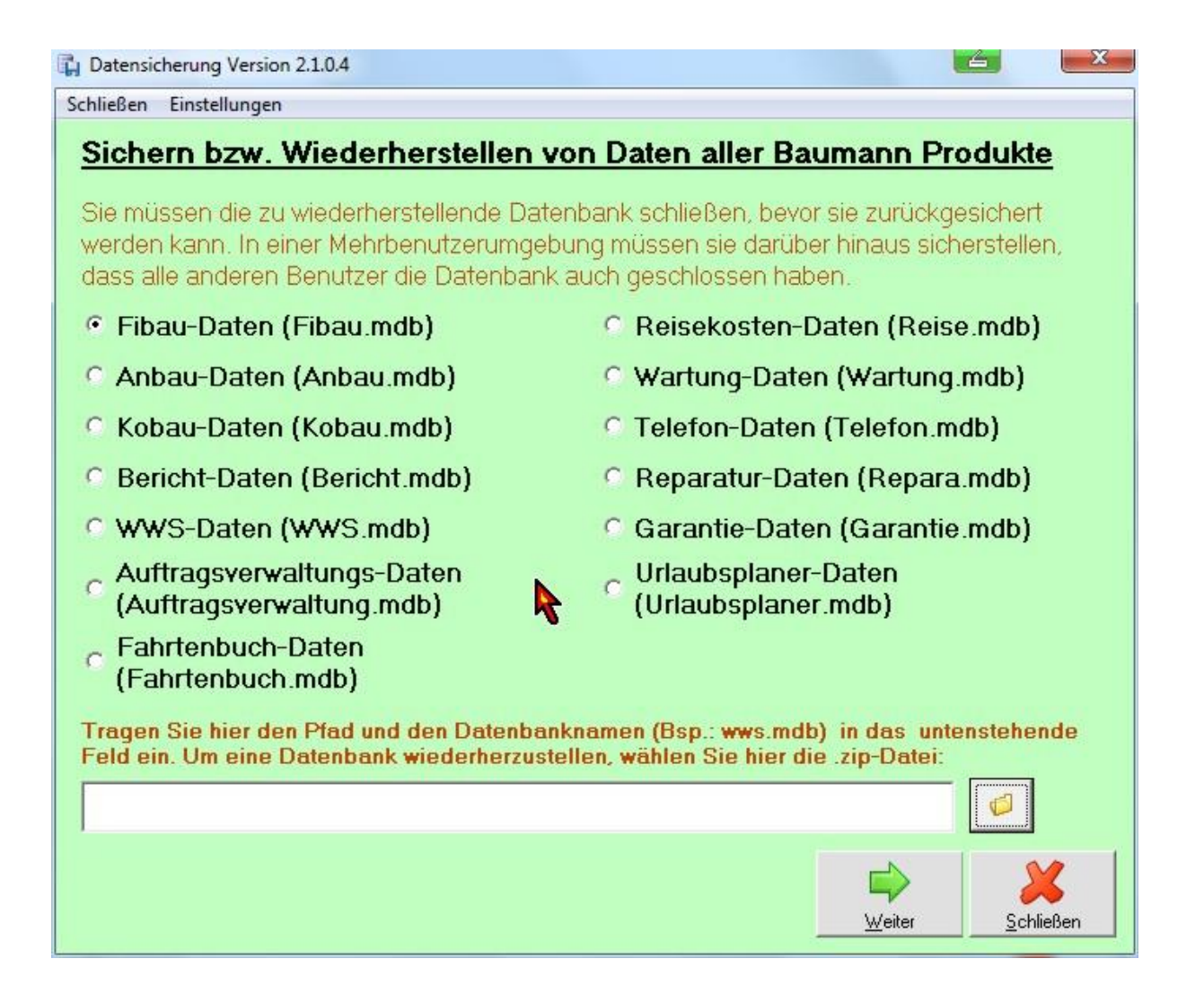

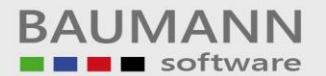

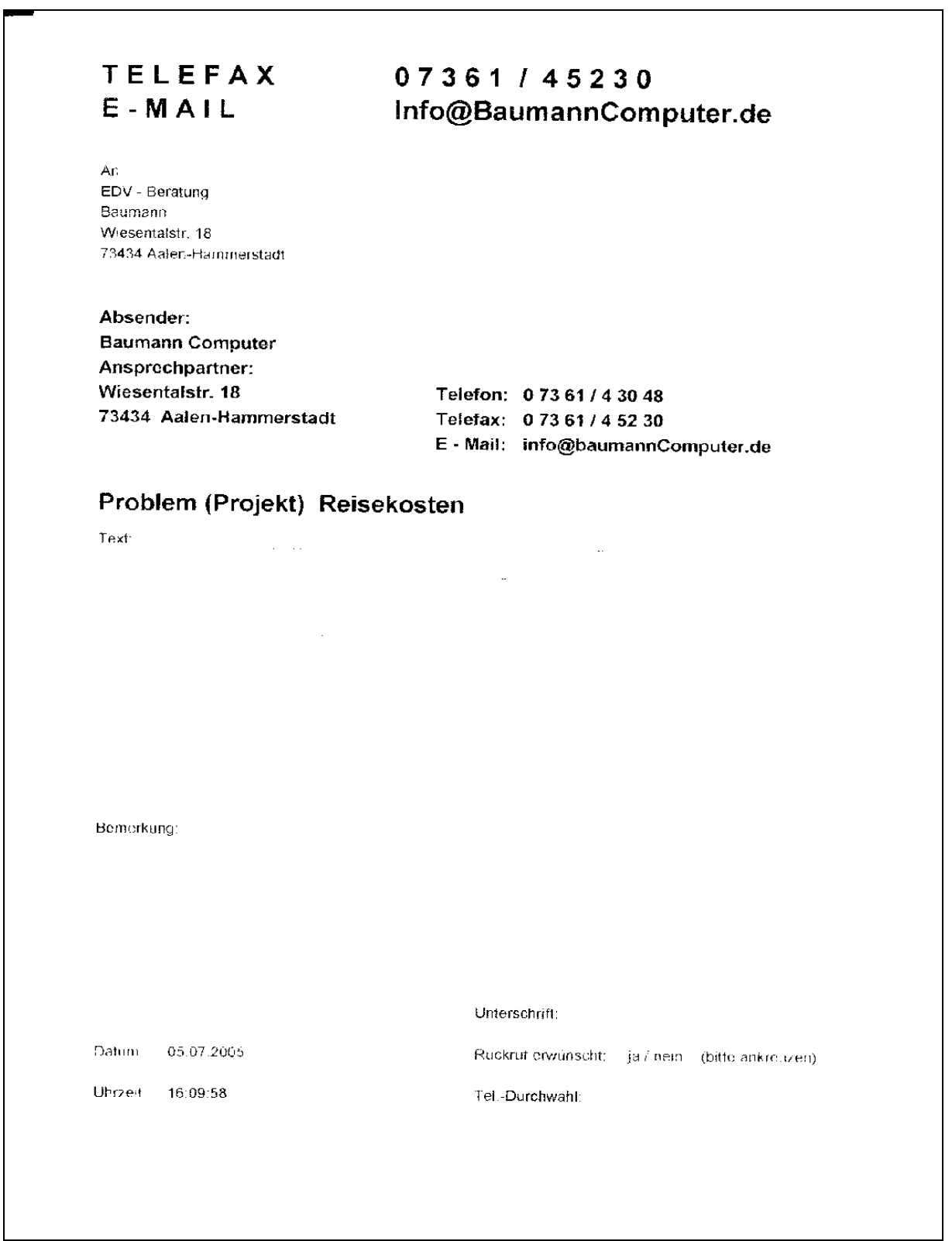

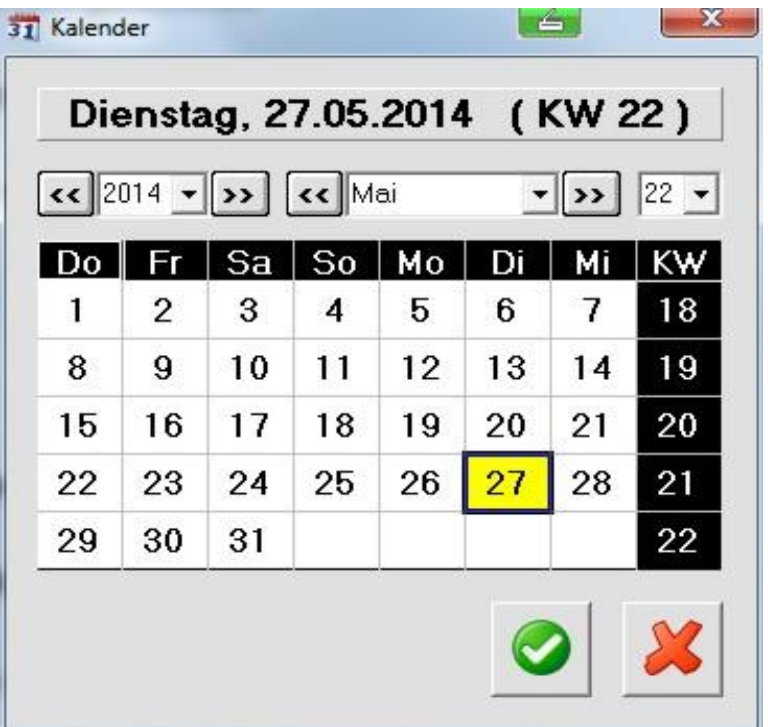

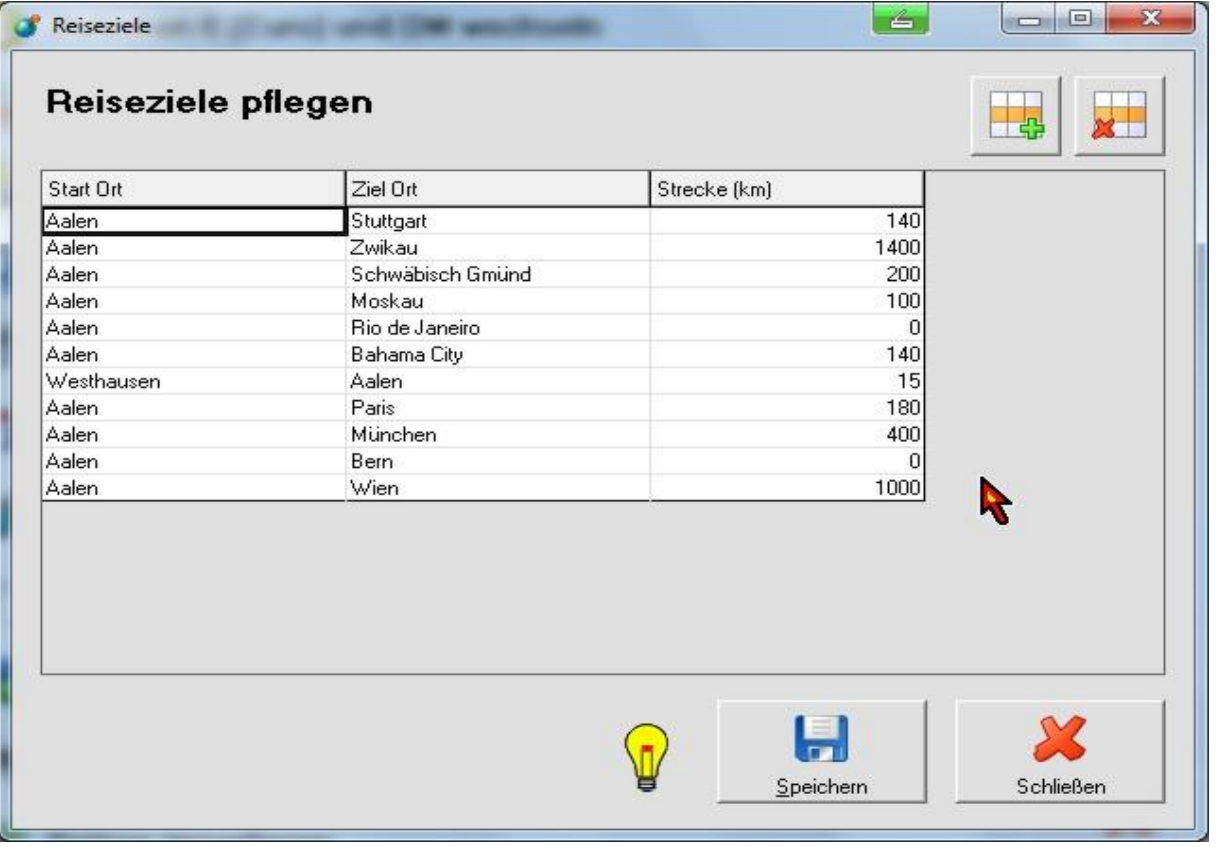

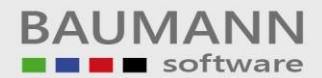

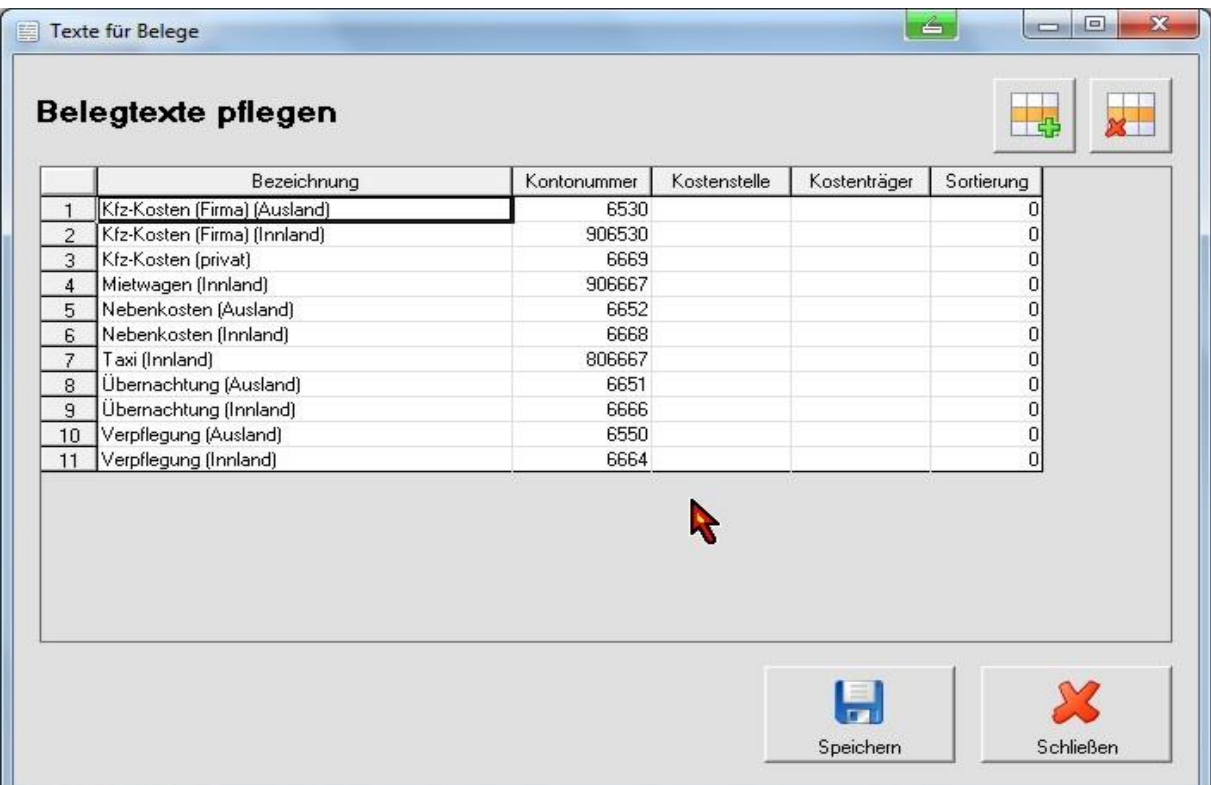

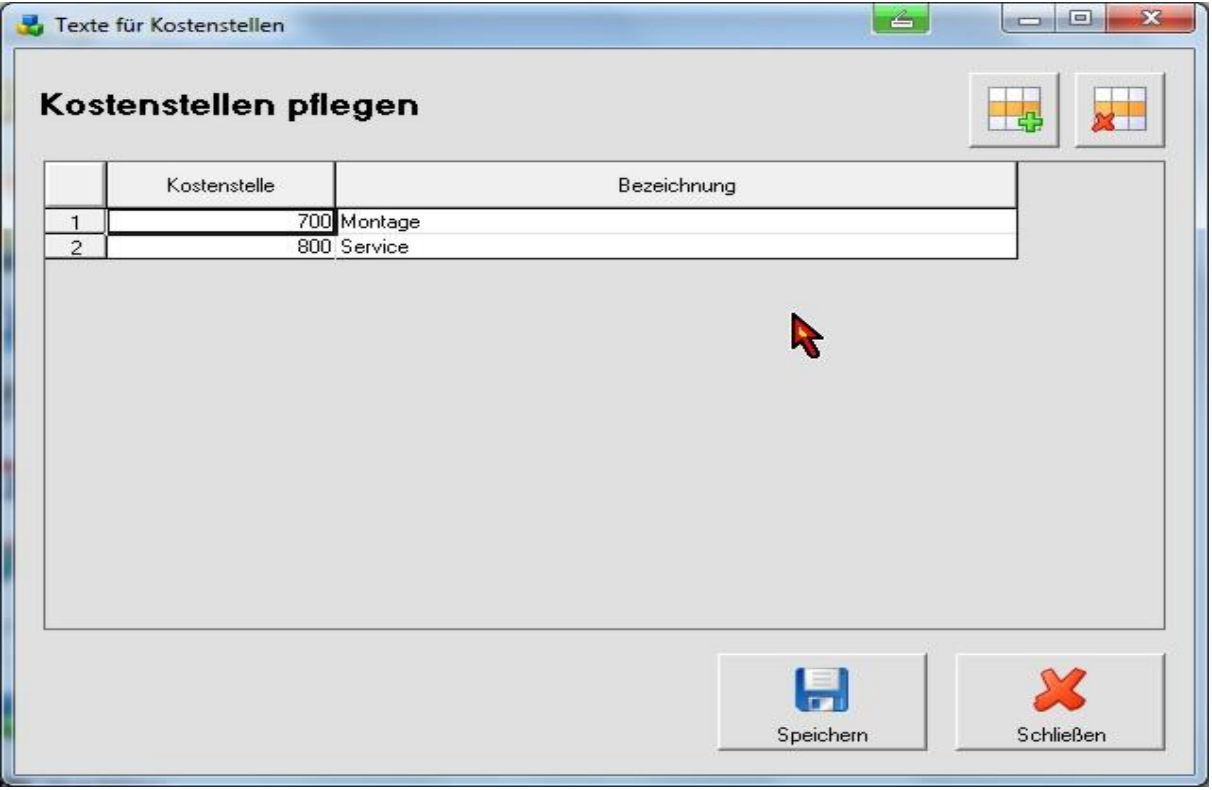

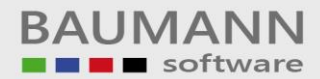

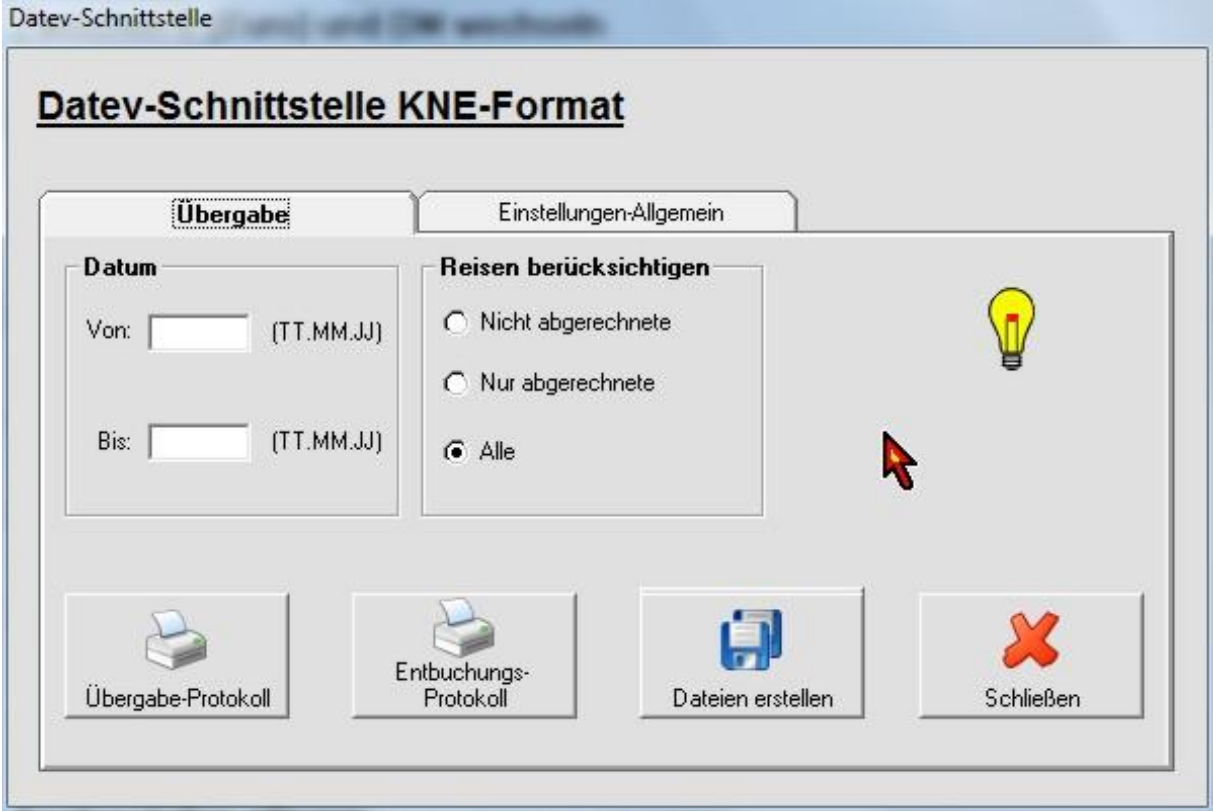

#### **Systemvoraussetzungen**

Die Programme wurden für die grafische Benutzeroberfläche (Windows) entwickelt und laufen unter allen Windows - Systemen.

Sie sind netzwerkfähig und sind unter Windows und Novell einzusetzen.

Es werden nachstehende Datenbanken unterstützt

- ACCESS
- SQL-SERVER

Als Rechner empfehlen wir einen derzeit gültigen **Personalcomputer** mit mindestens **4 GB** Speicher.

Die Plattenkapazität richtet sich nach Ihrem **Datenvolumen**